3

### Roghnaigh an Fhoirm cheart

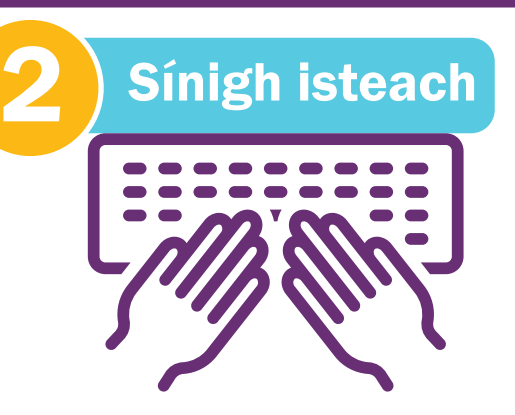

Is féidir go mbeidh ort an clár a nuashonrú trí sheoladh nua, uimhir theileafóin nua nó sonraí bainc nua do scoile a iontráil ar an gclár nó chun comhaltaí den bhord bainistíochta a chur leis nó a scriosadh.

Ní féidir leat an clár a nuashonrú agus do thuarascáil bhliantúil a chur isteach ach amháin trí úsáid a bhaint as foirmeacha inár dtairseach ar líne. Teastaíonn cuntas custaiméara uait chun an tairseach ar líne a rochtain.

> Iontráil d'ainm logála isteach agus cliceáil ar 'Logáil Isteach'. Mura bhfuil d'ainm logála isteach nó do phasfhocal ar eolas agat nó mura bhfuil cuntas custaiméara agat, léigh an ghrafaic faisnéise chabhrach uainn dar teideal

Tá cineálacha difriúla foirmeacha ar líne ann, mar atá mínithe thíos. Is gá duit an fhoirm atá oiriúnach do do riachtanais a roghnú. Déanfaidh an Rialálaí Carthanas an fhoirm ar líne a phróiseáil agus a fhíorú.

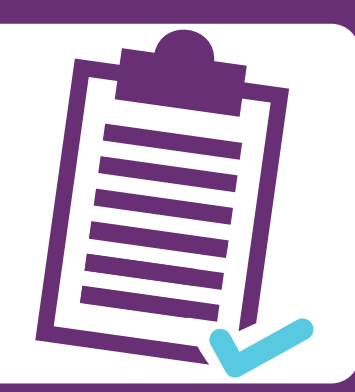

#### Teideal na Foirme **Cuspóir na Foirme**

#### '[Conas Logáil Isteach i do Chuntas Custaiméara'](https://www.charitiesregulator.ie/media/2393/how-to-log-in-customer-account-schools-ga.pdf).

A luaithe atá tú i do chuntas, cliceáil ar ainm an charthanais agus roghnaigh an fhoirm ar líne atá oiriúnach do do riachtanais ar thaobh na láimhe deise den scáileán.

### **Tabhair cuairt ar ár** suíomh Gréasáin

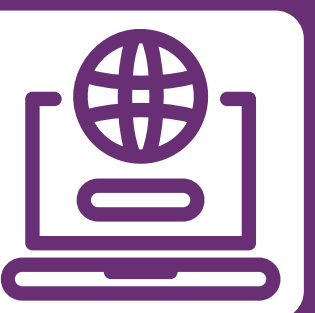

Iontaobhaithe, Baint agus Comhairleoirí Seachtracha a Chothabháil

Bain úsáid as an bhfoirm seo chun comhaltaí den bhord bainistíochta a nuashonrú, a scriosadh nó a chur leis nó chun faisnéis a bhaineann le baint agus comhairleoirí seachtracha a nuashonrú

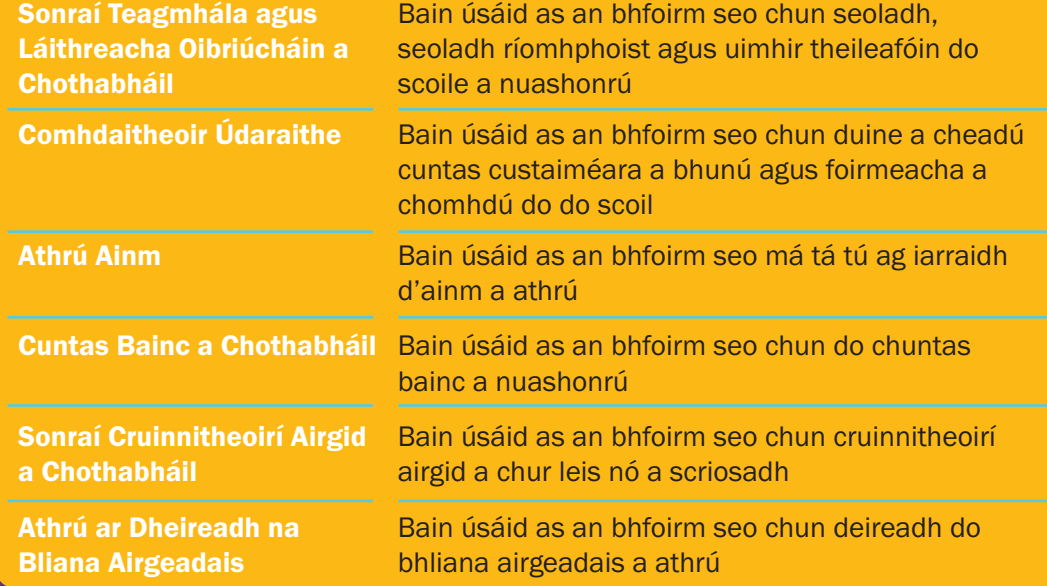

# Conas an Clár Carthanas a nuashonrú

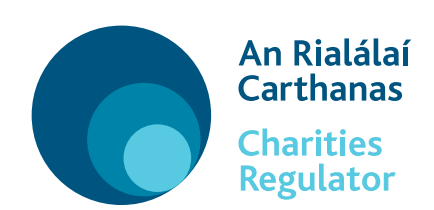

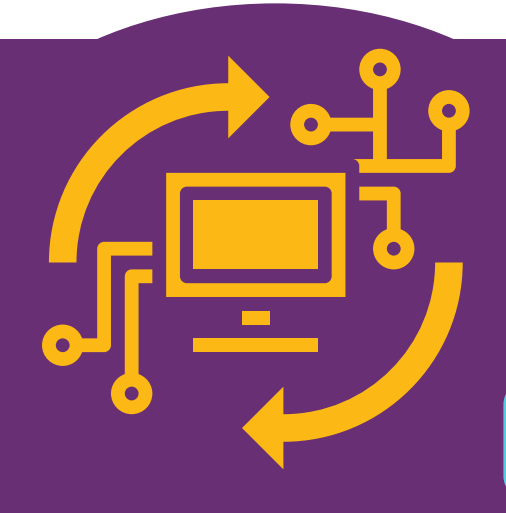

# 3 chéim shimplí

## chun an Clár a nuashonrú

Tabhair cuairt ar www.charitiesregulator.ie agus téigh chuig an gcnaipe Logála Isteach.